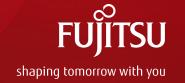

# A Smart Way to Manage Packages in Yocto Project

Apr 4th, 2016 Fan Xin, Fujitsu Computer Technologies Limited

#### whoami

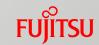

- Fan Xin, Fujitsu Computer Technologies Ltd.
- Embedded Linux Developer
- In-House Embedded Linux Distributor of Fujitsu
- Our Distribution includes LTSI Kernel and is built with Yocto Project
- Our Distribution is used for
  - IVI, Server System Controller, Storage System, Network Equipment, Printer, etc.

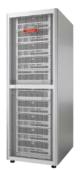

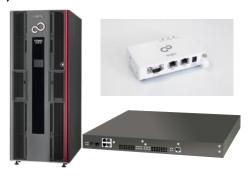

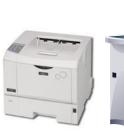

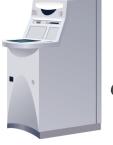

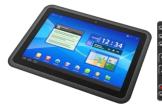

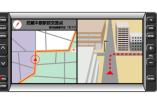

IVI: In-Vehicle Infotainment

# Fujitsu's contribution for Yocto Project

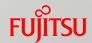

```
meta-openembedded.git
top contributors by employer (2015-01-01 to 2015-12-31)
None
                      625 (46.1%)
Wind River
                      309 (22.8%)
Fujitsu
                      160 (11.8%)
                        82 (6.0%)
Intel
Mentor Graphics
                        34 (2.5%)
O.S. Systems
                        24 (1.8%)
National Instruments
                        19 (1.4%)
Monta Vista
                        16 (1.2%)
OpenDreambox
                         12 (0.9%)
Freescale
                         9 (0.7%)
                         8 (0.6%)
Linaro
ENEA AB
                         5 (0.4%)
                          5 (0.4%)
Leica
                          4 (0.3%)
Aker Security Solutions
BMW
                          3 (0.2%)
```

# Agenda

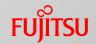

- Package Manager Comparison
- Package Management Problem Analysis in Yocto Project
- Introduction of Smart Package Manager
- Fujitsu's Contribution and Next Step

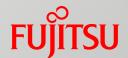

# Package Manager Comparison

# Package Manager

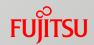

#### Package Manager

- A collection of software tools that automates the process of installing, upgrading, configuring, and removing computer programs
- Deals with packages, distributions of software and data in archive files
- Maintain a database of software dependencies and package information

#### Common Package Management System

- rpm, deb, ipkg, opkg
- base of package manager

#### Common Package Managers

- Advanced Packaging Tool (APT)
- Yellowdog Updater Modified (YUM)
- Dandified Yum (DNF)

# Advanced Packaging Tool (APT)

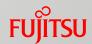

- APT (Advanced Packaging Tool)
- The Advanced Package Tool, or APT, is a free software user interface that works with core libraries to handle the installation and removal of software
- Used on Debian Linux distribution and its variants.
- Depends on deb package format
- Works with repositories, which are collections of packages,

# Yellowdog Updater Modified (YUM)

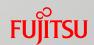

- A package manager for automatic install, updates, uninstall package and dependency management.
- Originally developed to manage Red Hat Linux systems at Duke University's Physics department
- Used on RPM-based distributions, such as RedHat
- Yum depends on RPM
- Works with repositories, which are collections of packages,

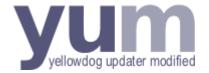

# Dandified Yum (DNF)

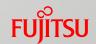

- Next generation version of the Yellowdog Updater Modified (yum)
- Using RPM, libsolv and hawkey libraries
- Introduced in Fedora 18 and become the default package manager for Fedora since version 22

# Comparison of Package Managers

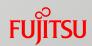

| Items                        |      | Apt              | Yum                                  | DNF                          |
|------------------------------|------|------------------|--------------------------------------|------------------------------|
| Latest Version               |      | 1.1.10           | 3.4.3                                | 1.1.4                        |
| Cupport                      | .deb | $\checkmark$     |                                      |                              |
| Support<br>Package<br>Format | .rpm | √(apt-rpm)       | $\checkmark$                         | $\checkmark$                 |
| Distribution                 |      | Debian<br>Ubuntu | RHEL<br>CentOS<br>Fedora<br>OpenSUSE | Fedora<br>(Since version 22) |
| License                      |      | GNU GPL          | GPL v2                               | GPL v2                       |
| Website                      |      | www.apt-rpm.org  | yum.baseurl.org                      | dnf.baseurl.org              |

https://en.wikipedia.org/wiki/Advanced\_Packaging\_Tool https://en.wikipedia.org/wiki/Yellowdog\_Updater, Modified

https://ja.wikipedia.org/wiki/DNF\_(%E3%82%BD%E3%83%95%E3%83%88%E3%82%A6%E3%82%A7%E3%82%A2

# Comparison of Package Management Systems

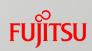

| Items                                   | rpm             | deb            | opkg                                             | ipkg                                         |
|-----------------------------------------|-----------------|----------------|--------------------------------------------------|----------------------------------------------|
| Check Package<br>License<br>Information | √               |                |                                                  |                                              |
| File format                             | .rpm            | .deb<br>.udeb  | .ipk                                             | .ipk                                         |
| Used by OpenEmbedded                    | $\checkmark$    |                | $\checkmark$                                     | $\checkmark$                                 |
| Develop Status                          | Active          | Active         | Active (fork from ipkg)                          | Discontinued                                 |
| License                                 | GPL             | GPL            | GPL v2                                           | GPL v2                                       |
| Website                                 | www.rpm.or<br>g | www.debian.org | git.yoctoprojec<br>t.org/cgit/cgit.c<br>gi/opkg/ | www.handheld<br>s.org/moin/moi<br>n.cgi/lpkg |

https://en.wikipedia.org/wiki/RPM\_Package\_Manager https://en.wikipedia.org/wiki/Deb (file\_format) https://en.wikipedia.org/wiki/Opkg https://ja.wikipedia.org/wiki/Ipkg

# Present Situation in Yocto Project

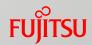

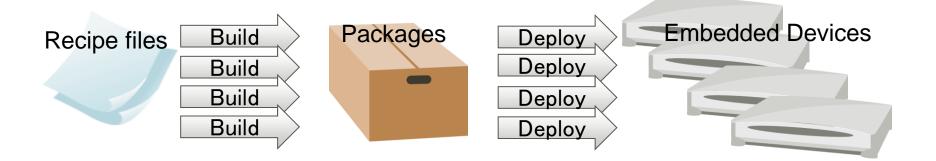

- Flexibility
  - Flex to select package before building
- Efficiency
  - Create root file system, binary packages (rpm, ipkg, opkg)
- Optimization
  - Easy to optimize for each distribution

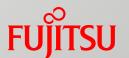

# Package Management Problem Analysis in Yocto Project

#### **Problems**

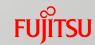

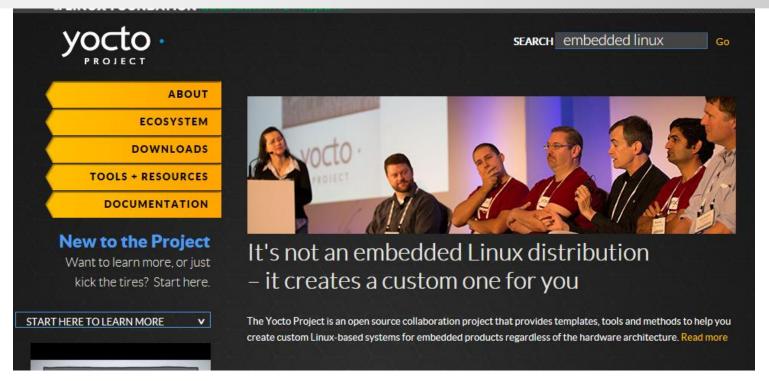

- "Yocto creates a custom one for you"
- The Advantage of custom embedded Linux
- The value of custom
- The balance between custom and minimize fragmentation

#### **Problems**

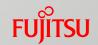

Can not know what package is built due to the packages dependence.

Have to rebuild the root file system every time when have some updates or modifications for some packages.

Produce fragmentation

Flexibility: Prefer graphical interface and detailed info

Efficiency: Inefficiency, in some degree

**Optimization: Produce fragmentation** 

# Image

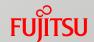

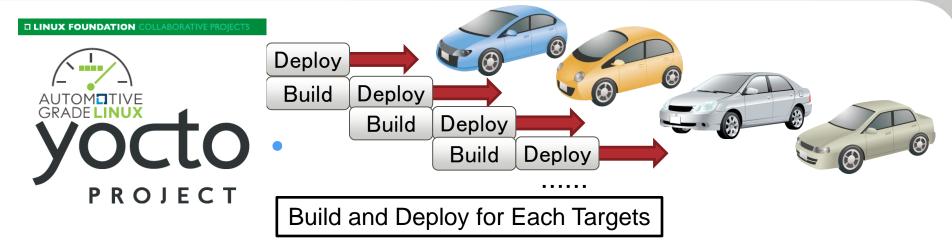

These cars use same architecture and own individual build directory.

# Image

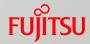

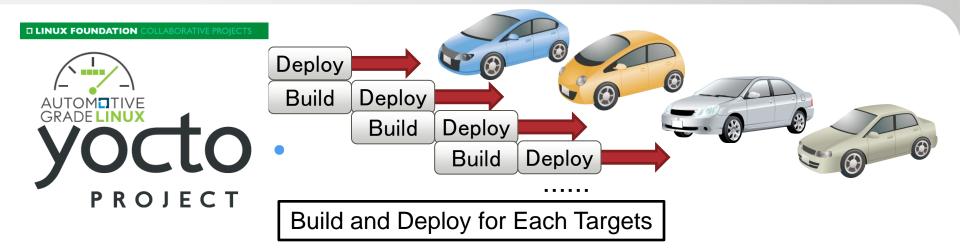

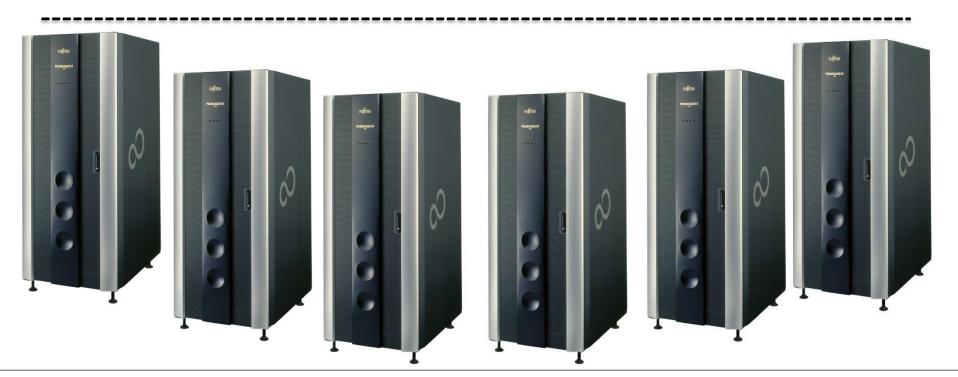

# **Image**

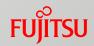

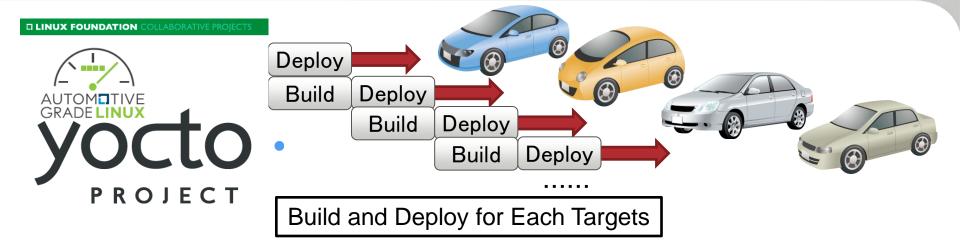

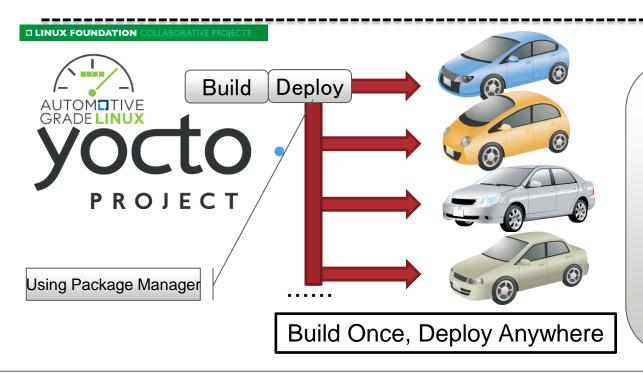

#### Simulation

Full build time: 5~6 hours

Deploy time: 1 hour

Target Type: 50

#### Before:

Cost = (5+1)\*50=300 hours

After:

Cost = 5+1\*50=55 hours

# **Cost Comparison**

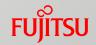

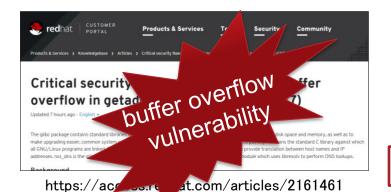

Build glibc package and deploy for car A

Build glibc package and deploy for car B

Build glibc package and deploy for car C

Build glibc package and deploy for car A, B, C

- Feb 17<sup>th</sup>, glibc publics critical security flaw. This vulnerability should be fixed in all targets immediately.
- For each kind of target, the glibc package has to been builded and deployed.

  Simulation

Glibc Build Time: 1 hours Deploy Time: 0.2 hours Device Number: 50 kinds

#### What we should do

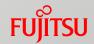

Rebuild the root file system and redeploy them into production every time?

Use the package manager to manage individual package efficiently?

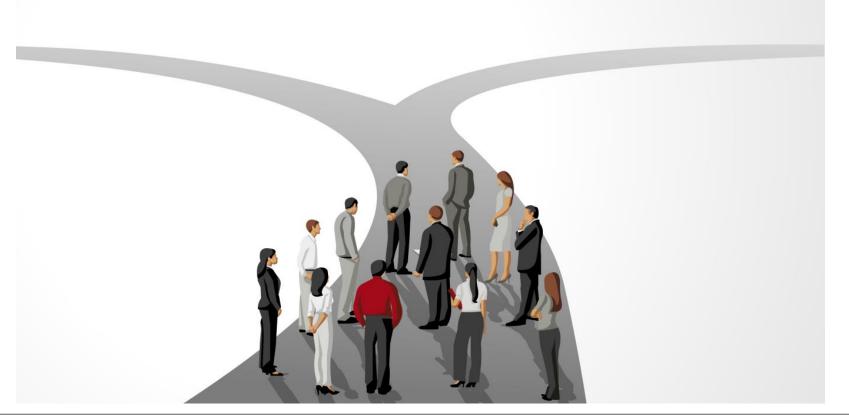

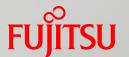

# Introduction of Smart Package Manager

# Smart Package Manager Overview

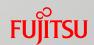

- Aim to create smart and portable algorithms for solving adequately the problem of managing software upgrading and installation.
- Homepage: smartpm.github.io/smart
- License: GPL v2
- Works with APT, APT-RPM, YUM, etc.
- Started on May 4<sup>th</sup>, 2004, and version 1.0 was released on Aug 14<sup>th</sup>, 2008
- The latest version is 1.5
- Merged into Yocto Project 1.4 (dylan), but unavailable in Yocto Project so far

https://launchpad.net/smart
http://smartpm.github.io/smart/
https://www.yoctoproject.org/blogs/khem/2013/getsmart-smart-package-manager

# Smart Package Manager Workflow

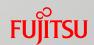

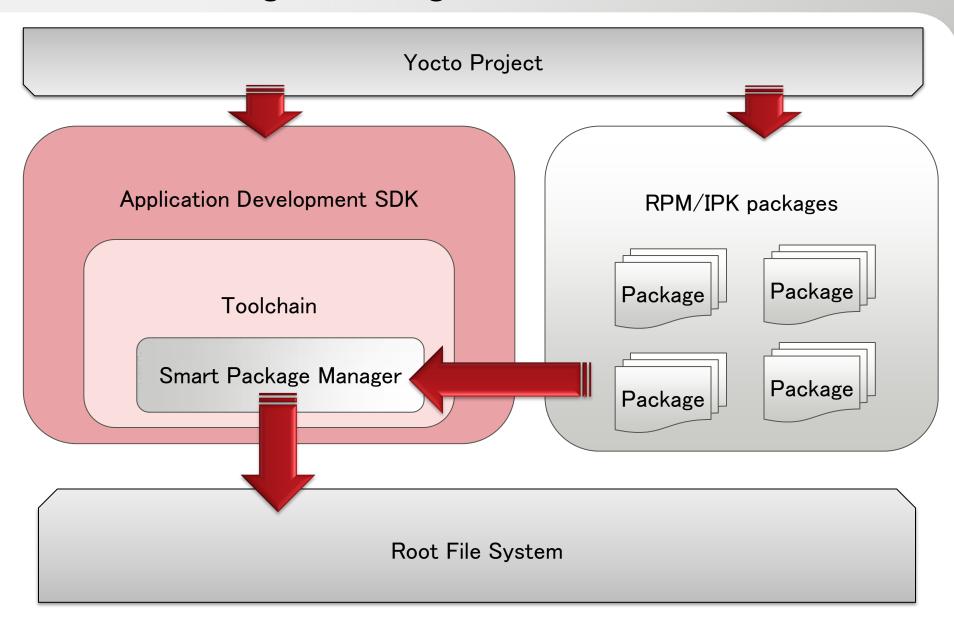

22

#### **Features**

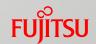

- Modular
  - Support PRM, DPKG, and Slackware package management systems
- Smart Transactions
  - Thousands of packages and relations are being considered
  - Not only find a solution, but find the best solution (install, remove, upgrade, etc).
- Channels
  - Many different channel types are supported
- Priority Handing
  - Hand integration of multiple channels and setup preferred package versions
- Downloading Mechanism
  - Fast parallel downloading mechanism, multiple connections
- **.**..

# Smart Usage

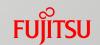

Smart package manager uses the following command to manage packages.

Usage: smart command

- Action commands
  - update, install, reinstall, upgrade, remove, check, fix, download, clean
- Query commands
  - search, query, newer, info, stats
- Setup commands
  - config, channel, priority, mirror flag

Run "smart command –help" for more information

# **Project Statistics**

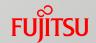

Statistics about
Commit change by year month
Commit change by year, author
Commit change by author
File change by year

| Tag Name | Date       | Commits |
|----------|------------|---------|
| 1.5      | 2014-09-05 | 106     |
| 1.4      | 2011-03-03 | 228     |
| 1.3      | 2010-02-12 | 479     |
| 1.2      | 2009-03-05 | 43      |
| 1.1      | 2008-09-09 | 18      |
| 1.0      | 2008-08-15 | 836     |

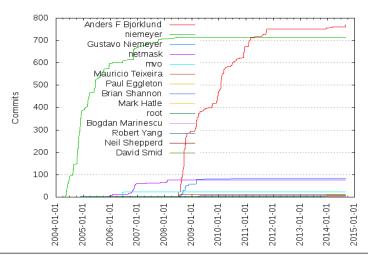

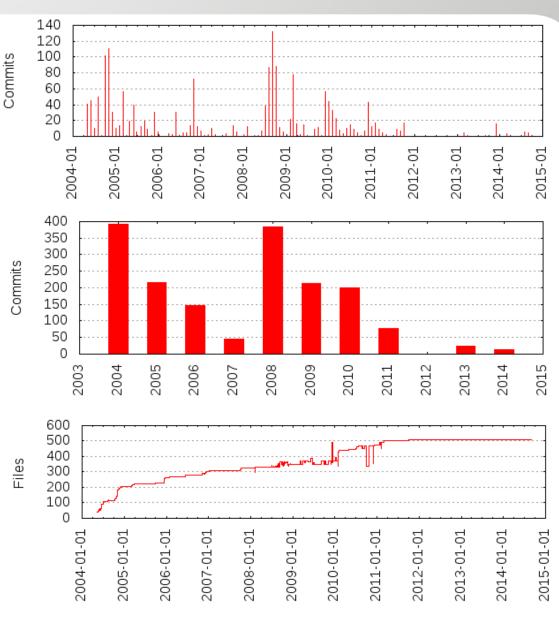

#### **Problems**

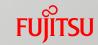

Smart still has some problems needed to solve before using it.

#### Problem #1

- There is bug in the rpm and smart command in default toolchain.
- Send the patch to community to fix it
- http://patchwork.openembedded.org/patch/106097/

#### ■ Problem #2

- Need to configure the environment before using smart, or it can not use normally
- Prepare the script to configure environment automatically

#### **Problems**

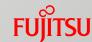

#### ■ Problem #3

■ Smart Package Manager uses GTK/Qt4 as the graphical framework, but GTK/Qt4 is disabled in toolchain

Develop Text GUI with python to make smart user-friendly and easy to

use

```
Package Installer
                              Select package
       zip-dev
       xz-locale-cs
                         Installed Packages [0] Selected Packages [6613]
    SPACE/ENTER:select/unselect R:seaRch N:Next B:Back I:Info X:eXit
```

# Smart Package Manager Usage

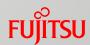

Install toolchain

./libc-x86-meta-toolchain-i586-toolchain.sh

Initial environment

. /opt/environment-setup-core2-64-linux

We use this script to finish the environment initialization, such as environment variable setting

- Install package into root file system
  - Command line interface

smart --data-dir =\${rootfs-dir}/var/lib/smart install

Graphical interface

smart --data-dir=\${rootfs-dir}/var/lib/smart --interface=tgui

# Select install type

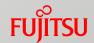

| 😠 🖨 📵 root@fujitsu-VirtualBox: /home/fujitsu |
|----------------------------------------------|
| Package Installer                            |
| Select install type                          |
| install all                                  |
| Busybox base                                 |
| customize                                    |
|                                              |
|                                              |
|                                              |
|                                              |
|                                              |
|                                              |
|                                              |
|                                              |
|                                              |
| SPACE/ENTER:select I:Info X:eXit             |
|                                              |
|                                              |

# Select packages

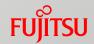

```
🙆 🖯 🗊 root@fujitsu-VirtualBox: /home/fujitsu
Package Installer
                                Select package
        bzip2-staticdev
        bzip2-ptest
        bzip2-dev
        bzip2
        byacc-dev
        bvacc
    [*] busybox-udhcpd
       busybox-udhcpc
       busybox-syslog
       busybox-ptest
       busybox-hwclock
       busybox-httpd
    [*] busybox-dev
    All Package [6613] Installed Packages [0] Selected Packages [8]
    SPACE/ENTER:select/unselect R:seaRch N:Next B:Back I:Info X:eXit
```

# Search package

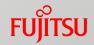

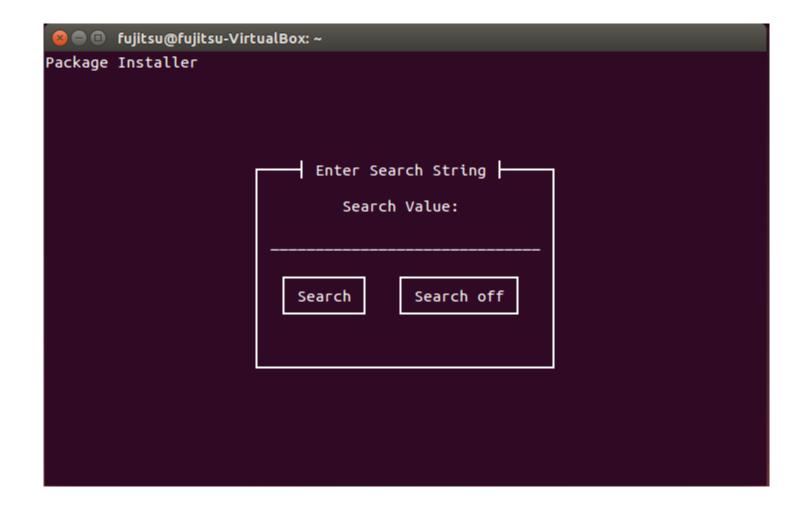

# Select dbg packages

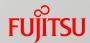

```
🚫 🖃 🗊 fujitsu@fujitsu-VirtualBox: ~
Package Installer
                          Select debuginfo package
       zip-dbg
        zabbix-dbg
        xz-dbg
        xwud-dbg
        xwininfo-dbg
        xwd-dbg
        xvinfo-dbg
        xtrans-dbg
       xterm-dbg
       xstdcmap-dbg
       xsetroot-dbg
       xsetmode-dbg
       xset-dbg
   All Package [792] Installed Packages [1] Selected Packages [0]
   SPACE/ENTER:select/unselect N:Next B:Back I:Info X:eXit
```

# Installing

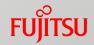

```
🙆 🖨 📵 root@fujitsu-VirtualBox: /home/fujitsu
7%]
492:Installing glibc-charmap...
                                                                     7%]
493:Installing mc-locale-wa
                                                                     7%]
494:Installing binutils-loca...
                                                                     7%]
                            495:Installing glibc-charmap...
                                                                     7%]
496:Installing glibc-binaries
                                                                     7%]
497:Installing findutils-loc..
                                                                     7%]
498:Installing python-smartp...
                                                                     7%]
499:Installing flex-locale-tr
                                                                     7%]
500:Installing libpopt-local..
                                                                     7%]
501:Installing indent-locale..
                                                                     7%]
502:Installing binutils-loca..
                                                                     7%]
503:Installing sed-locale-ro
                                                                     7%]
504:Installing cracklib-loca..
                                                                     7%]
505:Installing psmisc-locale..
                                                                     7%]
506:Installing gtk+-locale-cs
                                                                     7%]
507:Installing networkmanage..
                                                                     7%]
508:Installing tar-locale-de
                                                                     7%]
509:Installing libglib-2.0-l..
                                                                     7%]
510:Installing tzdata-atlantic
                                                                     7%]
511:Installing libatk-1.0-lo..
                                                                     7%]
512:Installing imsettings-lo...
                                                                     7%]
513:Installing kbd-locale-el
                                                                     7%]
```

# Created Root Filesystem

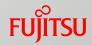

```
fujitsu@fujitsu-VirtualBox: ~
fujitsu@fujitsu-VirtualBox:~$ ls work/smart-rootfs-x86-full-rpm/
     dev home lib
                         media oe_install proc sbin sys
boot etc init linuxrc mnt
                                opt
                                            run
                                                  STV
                                                            var
fujitsu@fujitsu-VirtualBox:~$
```

#### Demo

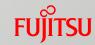

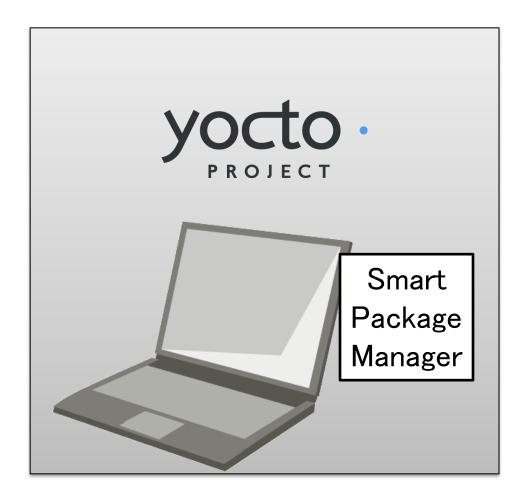

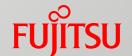

# Conclusion and Next Step

#### License Management

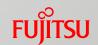

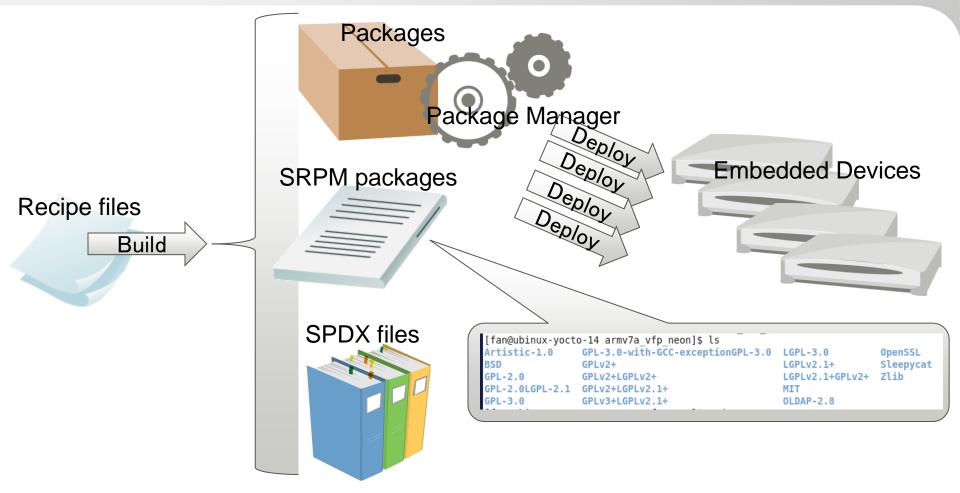

- Accompanied with the package files, SRPM packages and SPDX files are created to manage license information
- SRPM Packages are classified by license type

# Community Activity

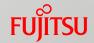

Send our patches to community, but not accepted

In order to solve the problem, need to active the community

again

```
Patchwork smart/rpm: nativesdk should get RPM_E1
Project: oe-core: patches: project info: other projects
  Submitter
               Bian Naimeng
  Date
               Oct. 23, 2015, 2:10 a.m.
               <1445566236-9759-1-git-send-email-biannm@cn.fuiitsu.com>
  Message ID
  Download
               mbox | patch
  Permalink
               /patch/106097/
  State
               New
  Headers
               show
Comments
Bian Naimeng - Oct. 23, 2015, 2:10 a.m.
The config file of rpm will be installed into SDKTARGETSYSROOT for each architecture,
so RPM ETCRPM should be set to SDKTARGETSYSROOT/etc/rpm.
 Signed-off-by: Bian Naimeng <br/>
Siannm@cn.fujitsu.com>
 meta/recipes-devtools/python/python-smartpm git.bb | 14 ++++++++---
 meta/recipes-devtools/rpm/rpm 5.4+cvs.bb
 meta/recipes-devtools/rpm/rpm 5.4.14.bb
 3 files changed, 38 insertions(+), 20 deletions(-)
```

http://patchwork.openembedded.org/patch/106097/

#### Conclusion

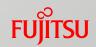

- Summary the current package managers and problems
  - Compare the package managers
  - Introduce package management problem in Yocto Project
  - The package manager is necessary
- Contribution to Ycoto Project
  - Introduce the Smart Package Manager
  - Fix the bugs and make Smart Package Manager easy to use
  - License management
- Not stick to Smart Package Manager, but want to solve package management problem

# **Next Step**

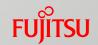

- Continue to make contribution for Yocto Project
  - The interface of Smart is not so smart currently.
  - Fujitsu will improve the interface to make it easier to use.
- Remote access over a network connection like APT, YUM and DNF
- Add the option to create image automatically

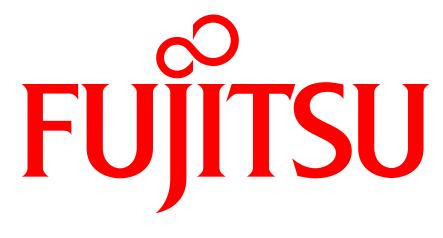

shaping tomorrow with you